### Version Control for Scientists

Thomas K. Baldwin

#### Version Control is an organizational skill

- keep files in order
- keep files backed up
- collaborate

for computer programs, papers, presentations...

- nvpaper.doc
- nvpaper\_1.doc
- nvpaper\_1\_hailin.doc
- nvpaper\_2.doc
- nvpaper\_2.1.doc
- nvpaper\_2.1\_naturephysics.doc
- nvpaper\_final.doc
- nvpaper\_final\_submitted.doc

| 🗸 🗸 🗸 🕹 🗸 LabView 🕨 Developi    | ng 👻 😽              | Search Developing |          | ۶ |
|---------------------------------|---------------------|-------------------|----------|---|
| Organize 🔻 Include in library 👻 | Share with 👻 🛛 Burn | New folder        | ≣ ▼ 🔟    | ? |
| Name                            | Date modified       | Туре              | Size     |   |
| 鷞 ExtendedTriax2006V6.0         | 10/3/2006 3:11 PM   | LabVIEW Instrume  | 897 KB   |   |
| ExtendedTriax2006V6.1           | 10/3/2006 3:17 PM   | LabVIEW Instrume  | 894 KB   |   |
| 😼 ExtendedTriax2006V6.2.b       | 10/4/2006 12:59 PM  | LabVIEW Instrume  | 907 KB   |   |
| 😼 ExtendedTriax2006V6.2         | 10/3/2006 4:41 PM   | LabVIEW Instrume  | 902 KB   |   |
| 😼 ExtendedTriax2006V6.3.b       | 10/4/2006 3:46 PM   | LabVIEW Instrume  | 915 KB   |   |
| 😼 ExtendedTriax2006V6.4.s       | 10/17/2006 1:13 PM  | LabVIEW Instrume  | 915 KB   |   |
| ExtendedTriax2006V6.5.s         | 10/19/2006 2:28 PM  | LabVIEW Instrume  | 916 KB   |   |
| 😼 ExtendedTriax2006V7.0.y       | 10/17/2006 4:29 PM  | LabVIEW Instrume  | 969 KB   |   |
| ExtendedTriax2006V7.1.y         | 10/18/2006 11:16    | LabVIEW Instrume  | 974 KB   |   |
| 鷞 ExtendedTriax2006V7.2.s       | 11/15/2006 7:42 PM  | LabVIEW Instrume  | 1,020 KB |   |
| 鷞 ExtendedTriax2006V8.0.s       | 11/15/2006 7:44 PM  | LabVIEW Instrume  | 1,019 KB |   |
| 鷞 ExtendedTriax2006V8.1.y       | 11/16/2006 11:58    | LabVIEW Instrume  | 988 KB   |   |
| 😼 ExtendedTriax2006V8.2.y       | 12/5/2006 5:44 PM   | LabVIEW Instrume  | 988 KB   |   |
| 鷞 ExtendedTriax2007V1.0         | 1/30/2007 7:46 PM   | LabVIEW Instrume  | 1,146 KB |   |
| 鷞 ExtendedTriax2007V1.2         | 1/30/2007 9:38 PM   | LabVIEW Instrume  | 1,130 KB |   |
| 鷞 ExtendedTriax2007V2.0         | 1/30/2007 9:40 PM   | LabVIEW Instrume  | 1,130 KB |   |
| 鷞 ExtendedTriax2007V2.1         | 2/21/2007 4:34 PM   | LabVIEW Instrume  | 1,134 KB |   |
| 鷞 ExtendedTriax2007V3.0         | 2/25/2007 5:13 PM   | LabVIEW Instrume  | 1,143 KB |   |
| 鷞 ExtendedTriax2007V3.1         | 8/3/2007 4:56 AM    | LabVIEW Instrume  | 1,238 KB |   |
| 鷞 ExtendedTriax2007V3.2         | 8/30/2007 5:23 PM   | LabVIEW Instrume  | 1,150 KB |   |
| 鷞 ExtendedTriax2007V3.3         | 11/15/2007 12:11    | LabVIEW Instrume  | 1,296 KB |   |
| 鷞 ExtendedTriax2007V3.4         | 11/15/2007 12:11    | LabVIEW Instrume  | 1,212 KB |   |
| 鷞 ExtendedTriax2007V3.fast      | 6/18/2008 2:45 PM   | LabVIEW Instrume  | 407 KB   |   |
| 鷞 ExtendedTriax2007V3tim1       | 6/5/2008 2:28 PM    | LabVIEW Instrume  | 411 KB   |   |

### You're Reinventing the Wheel

The solution exists, and it is called Version Control

- a program that keeps track of files as they change
- invented for software development, but useful for any set of changing files

### Version control programs

- **Distributed**: Git, Mercurial (hg), Bazaar (bzr)
- older: Subversion (svn), CVS, RCS
- Built-in to some file formats (e.g. Word)

The emerging standard is **git**.

# The Repository

- A folder with stored history
- past versions stored in hidden subfolder (.hg or .git)
- only **added** files are tracked
- snapshots are saved when you make a commit

|                  | Cleo2013           |           |          |  |  |
|------------------|--------------------|-----------|----------|--|--|
|                  |                    |           |          |  |  |
| Name             | ▲ Date Modified    | Size      | Kind     |  |  |
| 🕨 🐻 .hg          | 5 Jun 2013, 10:20  |           | Folder   |  |  |
| 💩 .hgignore      | 29 Jan 2013, 19:57 | 105 bytes | Document |  |  |
| 🕨 👿 paper        | 5 Jun 2013, 10:27  |           | Folder   |  |  |
| 🕨 👿 presentation | 9 Jun 2013, 14:41  |           | Folder   |  |  |
|                  |                    |           |          |  |  |
|                  |                    |           |          |  |  |
|                  |                    |           |          |  |  |
|                  |                    |           |          |  |  |
|                  |                    |           |          |  |  |
|                  |                    |           |          |  |  |
|                  |                    |           |          |  |  |
|                  |                    |           |          |  |  |
|                  |                    |           |          |  |  |
|                  |                    |           |          |  |  |
|                  |                    |           |          |  |  |
|                  |                    |           |          |  |  |

### Commits

A snapshot of tracked files at a point in time.

- a unique identifier (SHA1 hash)
- a link to parent commit
- name of author/ committer

 a descriptive message

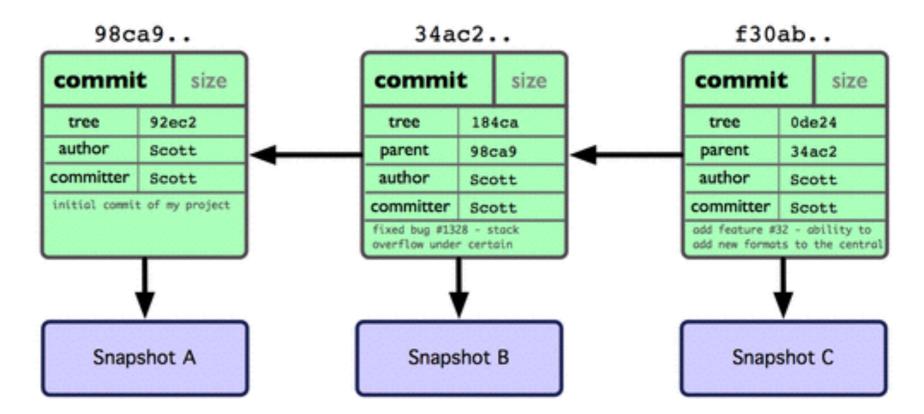

The commit message should briefly describe how the snapshot differs from the parent.

| ⊖ ⊖ ⊖<br>□ ‡ master ▼                                                      |                                                                   | baldwint/wanglib<br>Changes History Branches                               |  |  |  |
|----------------------------------------------------------------------------|-------------------------------------------------------------------|----------------------------------------------------------------------------|--|--|--|
| 205 commits                                                                | add maxlen argument to plotgen                                    |                                                                            |  |  |  |
| Make sure density_plot inputs are arrays<br>3 months ago by Thomas Baldwin | Useful for monitors where you don't want to retain things forever |                                                                            |  |  |  |
| Add property for pulse modulation                                          |                                                                   | wanglib/pylab_extensions/live_plot.py                                      |  |  |  |
| 7 months ago by Thomas Baldwin                                             |                                                                   | @@ -43,13 +43,15 @@ This will print the data to STDOUT, but we could also: |  |  |  |
| term_chars as keyword argument<br>8 months ago by Thomas Baldwin           | 43                                                                | 43                                                                         |  |  |  |
|                                                                            | 44                                                                | 44                                                                         |  |  |  |
| add maxlen argument to plotgen<br>8 months ago by Thomas Baldwin           | 45                                                                | 45 from pylab import plot, gca, draw                                       |  |  |  |
|                                                                            |                                                                   | 46 + from collections import deque                                         |  |  |  |
|                                                                            | 46                                                                | <pre>47 - def plotgen(gen, ax=None, **kwargs):</pre>                       |  |  |  |
| getters and setters for rf generator<br>11 months ago by Thomas Baldwin    |                                                                   | <pre>48 + def plotgen(gen, ax=None, maxlen=None, **kwargs):</pre>          |  |  |  |
|                                                                            |                                                                   | 49 """                                                                     |  |  |  |
| density should return the image object<br>11 months ago by Thomas Baldwin  | 49                                                                | 50 Take X,Y data from a generator, and plot it at the same time.           |  |  |  |
|                                                                            | 50                                                                | 51                                                                         |  |  |  |
| instead of forcing origin='lower', han<br>11 months ago by Thomas Baldwin  | 51                                                                | 52 :param gen: a generator object yielding X,Y pairs.                      |  |  |  |
|                                                                            | 52                                                                | 53 :param ax: an axes object (optional).                                   |  |  |  |
| Indate ploteen to work in invthen not                                      |                                                                   | 54 + :param maxlen: maximum number of points to retain (optional).         |  |  |  |
| Update plotgen to work in ipython not<br>11 months ago by Thomas Baldwin   | 53                                                                | 55 :returns: an array of the measured Y values.                            |  |  |  |
|                                                                            | 54                                                                | 56                                                                         |  |  |  |

### Demo

### baldwint.com/vcs/important.tex

- Make a repository containing this file
- Add the file and make an **initial commit**
- Fix typos and **commit**
- Change author and **commit**
- Change date and commit

## Advanced Topics

- keep files in order
- keep files backed up
- collaborate

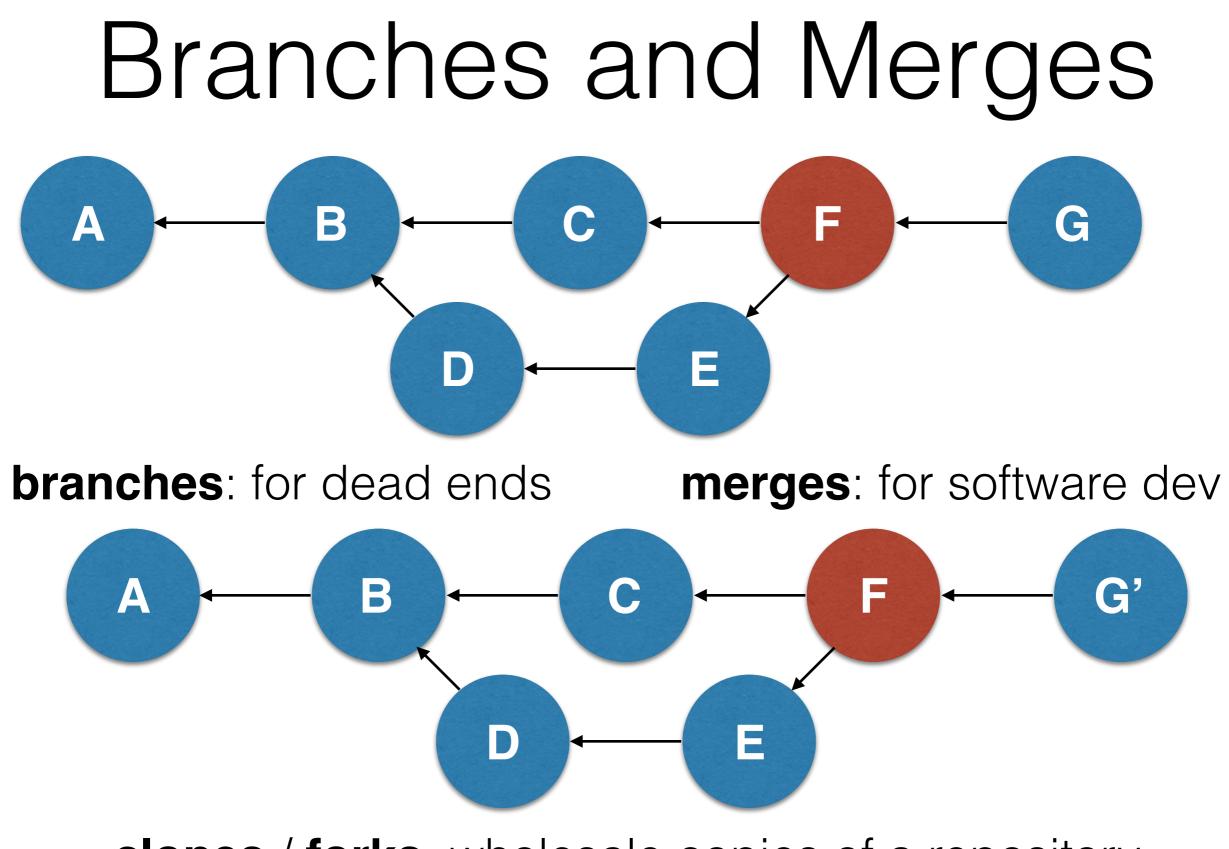

clones / forks: wholesale copies of a repository

## Cloning, Pushing, Pulling

- **Cloning** copies a repository and its history.
  - This creates a **fork**. (it's a backup!)
- A **push** transfers changes from a local repository to a remote one. (A **pull** is the opposite of a push.)
- Pushes and pulls are done one branch at a time.

#### github.com

- **clone** your practice repository to github ("publish")
- View it on the web
- Make a change to the local repository and **commit** it
- Is it on the web?
- **push** ("sync") your new change to the remote copy

# Collaborating with git

You can share commit privileges with others, and both collaborate on the same repository.

- Use github as an "official copy" and pull frequently
- If working simultaneously, use branches.

You can always commit to your own forks, but you'll need commit privileges to push them back.

### github.com/baldwint/uomlweb

- **clone** this repository to your computer
- Make a change and **commit** it
- one at a time, **push** your change to the remote copy
- I have no idea if this will work

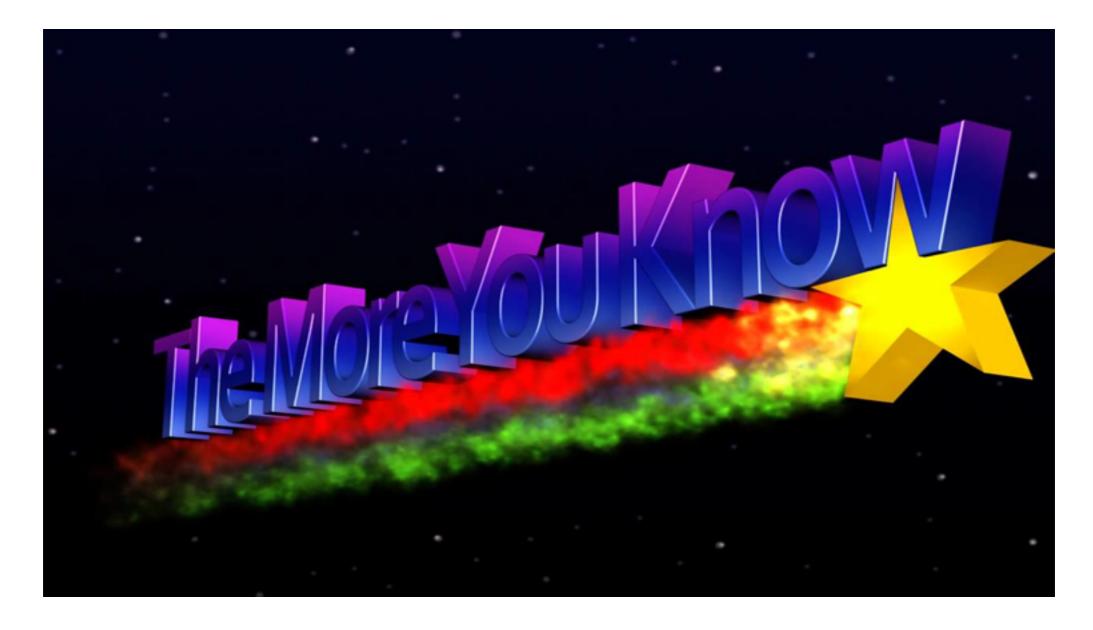

#### Pro Git (free, official ebook): https://progit.org

Git for scientists: <u>http://nyuccl.org/pages/gittutorial/</u>

Try git without installing: <u>https://try.github.io/</u>